## **Schema Actions Menu**

## Introduction

This page describes the actions available for schemas after they are created, accessible from the project pane or the transformation. These include deleting, renaming, viewing dependencies of, deploying, configurable deploying of a schema, and adding to a group, as well as editing the configuration of an activity providing a schema, editing a schema, or clearing a schema from a transformation.

## Project Pane Actions Menu

After a schema is created, menu actions for that schema are accessible from the project pane's **Components** tab (see [Component Actions Menu](https://success.jitterbit.com/display/CS/Project+Pane+Components+Tab#ProjectPaneComponentsTab-component-actions-menu) in [Project](https://success.jitterbit.com/display/CS/Project+Pane+Components+Tab) [Pane Components Tab](https://success.jitterbit.com/display/CS/Project+Pane+Components+Tab)).

These menu actions are available:

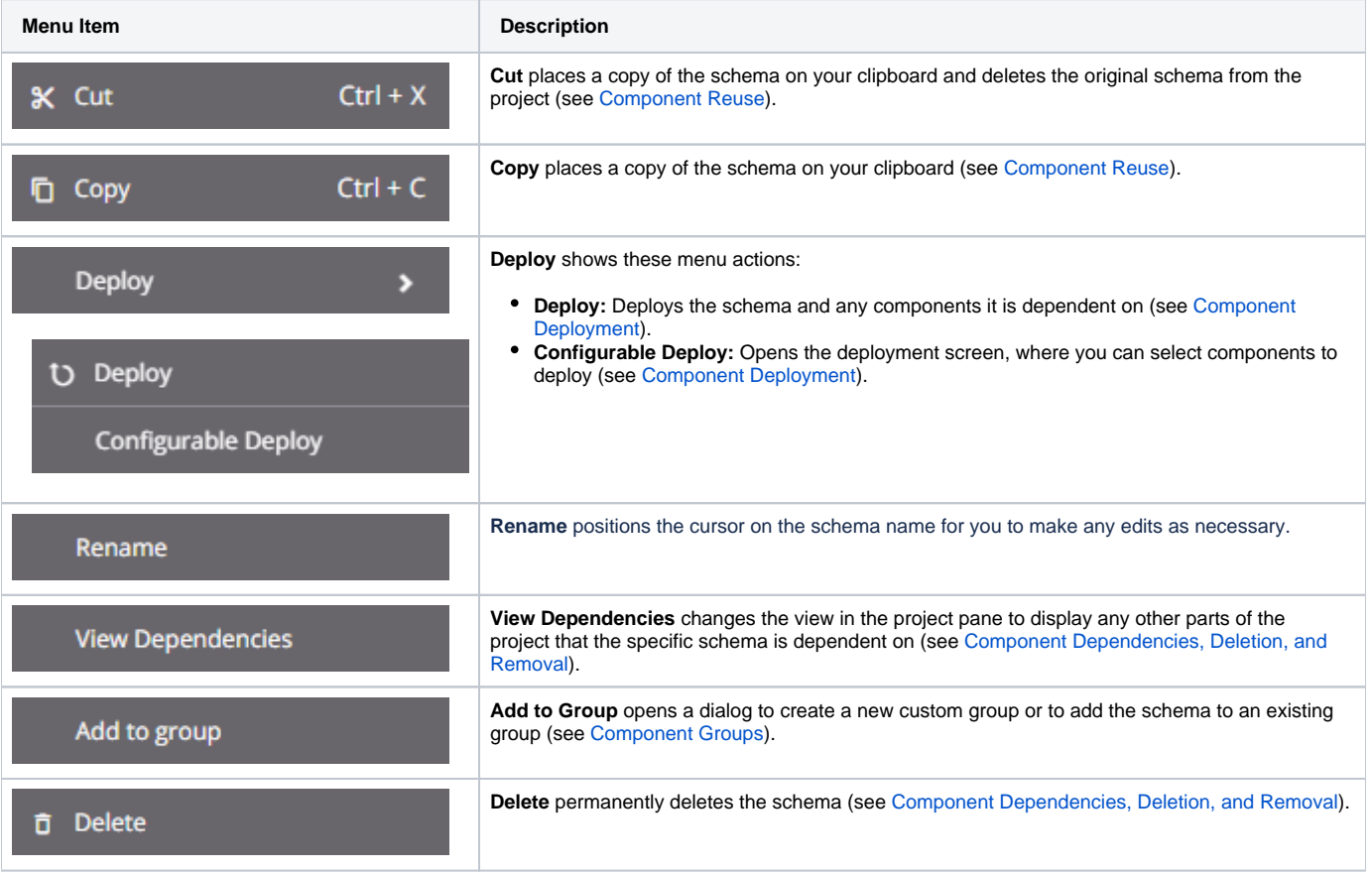

## Schema Actions Menu

After specifying a source or target schema in a transformation, menu actions for that schema are available along the top of the transformation configuration screen in [mapping mode](https://success.jitterbit.com/display/CS/Mapping+Mode) and [script mode.](https://success.jitterbit.com/display/CS/Script+Mode) Along the top of either the source or target side, click the gear icon to be actions menu:

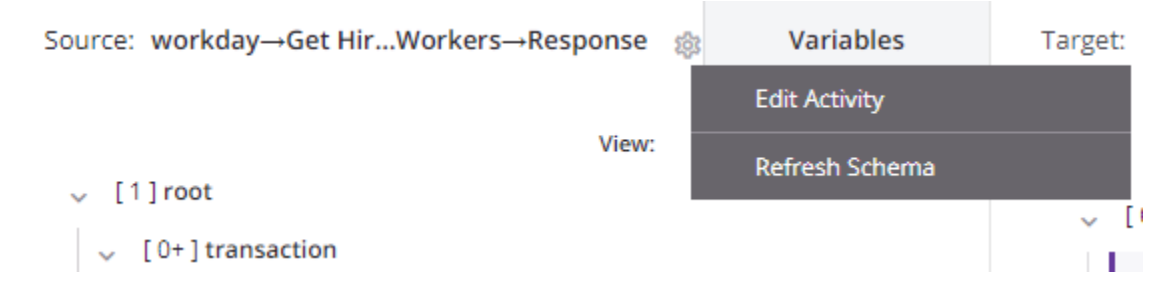

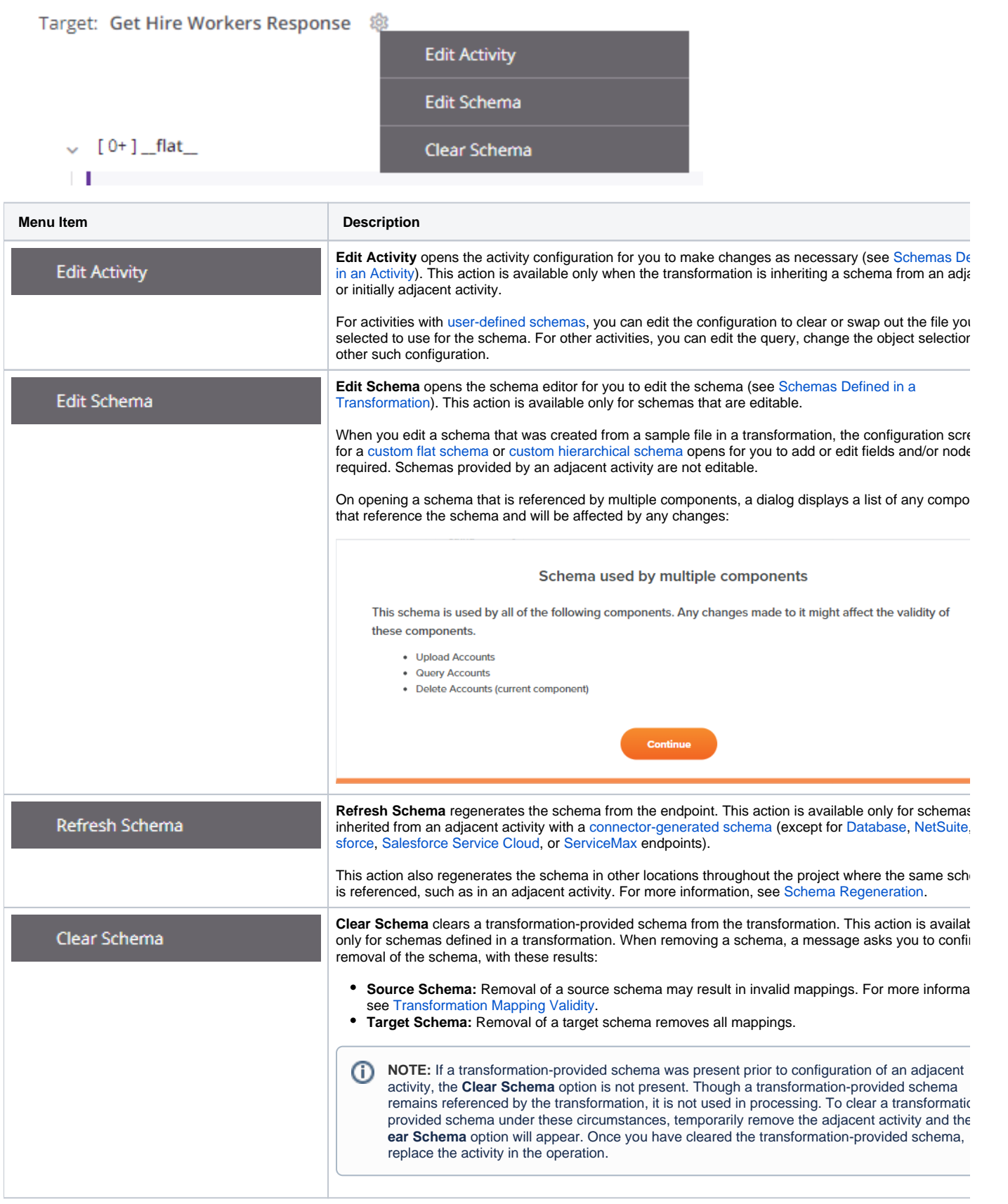